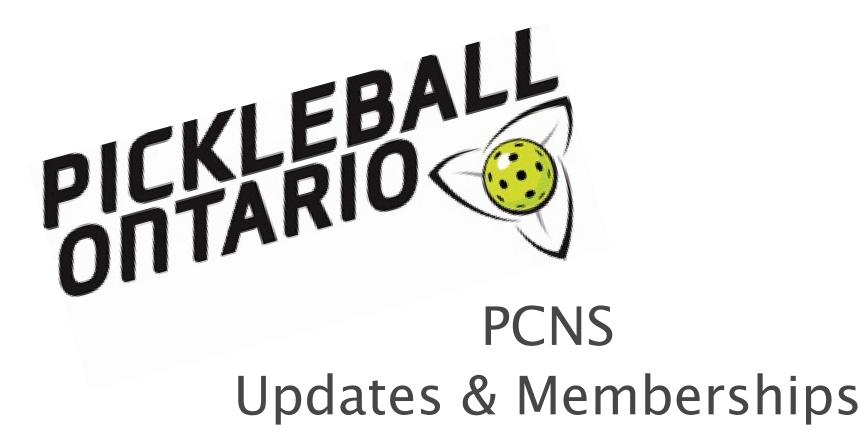

Suzanne Penner – Club Liaison Gail Prior – PAO/PCNS Liaison

## **Goals Tonight**

PICKLEBAL Review criteria for affiliation  $\succ$  Review updates since joining

> $\succ$ How to use membership data >Finding information Creating Reports Communicating with your players

>How to find instructions for more

>Share resources Questions & sharing

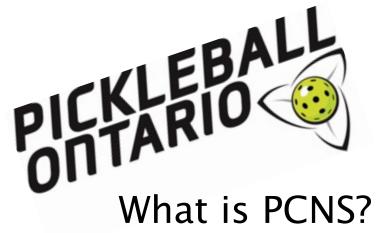

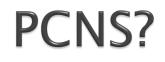

## What is PCNS? Pickleball Canada National System

It is a bilingual system that affiliated clubs have access to and features:

Membership Management

•direct membership signup – one fee payment for club, PTSO and Pickleball Canada

•individual access to member's profile

•full access to membership information

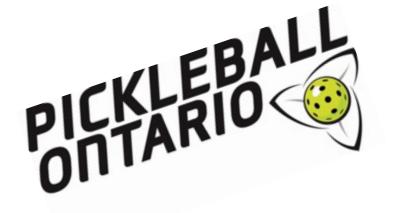

PCNS?

mass email communication

newsletter function

•Website – free website that is quite easy to customize

- •Commercial Application an online store function to sell merchandise and keep track of inventory
- •Event Management create and manage your own events

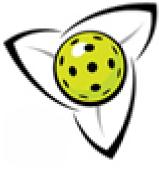

## **Becoming a Member Club**

- Recognize Pickleball Ontario provincially and Pickleball Canada nationally as the governing bodies of pickleball in Ontario and Canada respectively;
- Support the vision, mission, and goals of Pickleball Ontario and Pickleball Canada;
- Have at least 10 members;
- membership who also has 100% Pickleball Ontario and Pickleball Canada (included in annual fees);

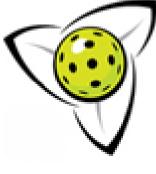

## Becoming a Member Club

- Have a Board of Directors;
- Charge fees to belong to the club (may include play fees);
- Have a bank account in the club's name;
- Have a non-misleading name;
- Designate one person to interact with Pickleball Ontario;
- Be approved for membership by the Board of Directors; and
- Be the Holder of a Member Club Agreement (or be holder of an Affiliate Club Agreement) and Certificate issued by Pickleball Ontario

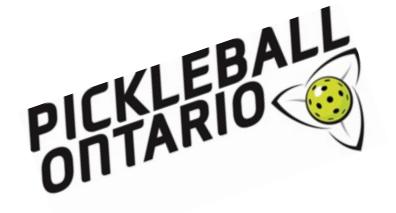

Different categories - different roles, access

- Provincial Administrators
- Club Administrators
- Club Members

Different Ways to Login

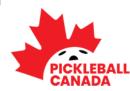

Login

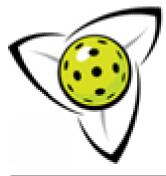

#### pect Fairness Integrity Honesty Transparency Safety

### eck out the new official merchandise being offered!

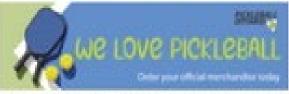

Pickleball Ontario is working with POSITIVE IDENTITY to provide its members quality

sportswear etc. to order.

Show your pride in belonging to Pickleball Ontario at that next event.

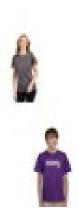

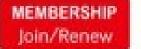

#### Why Become an PAO Affiliated Club

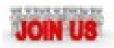

Member Login

There are many benefits to being an affiliated club:

 Iability insurance for your club, your club directors, personal injury insurance and abuse insurance

 free membership database, mass email, event application and webpage as part of the National Online System

Login

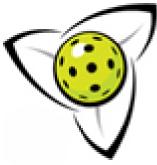

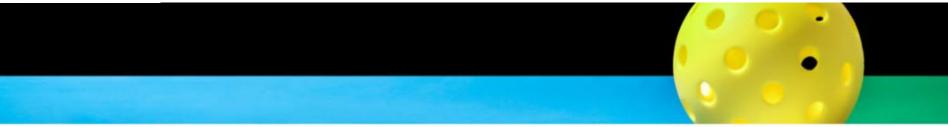

| PICKLEBALL<br>ONTARIO | Pickleball Ontari | D                                                 |                                                   |                   |
|-----------------------|-------------------|---------------------------------------------------|---------------------------------------------------|-------------------|
|                       | REGISTER          | WEBSITE MEMBERS O                                 | NLY                                               | f 🗾 🕂             |
| GO BACK               | A To gain ac      | ess to this page you must be a member of this clu | b. If you're already a member login here. To regi | ister click here. |
|                       |                   |                                                   | L                                                 | ogin              |

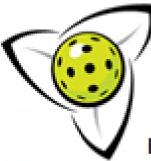

## Dashboard-Member

#### Hello, what would you like to do?

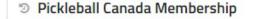

membership expires on December 31st, 2023 (in 267 days) - Renew | Membership Card

View My Registrations

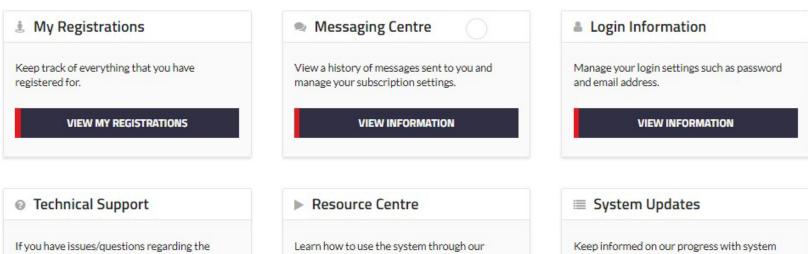

registration platform.

CONTACT SUPPORT

VIEW INFORMATION

resource centre.

VIEW INFORMATION

updates.

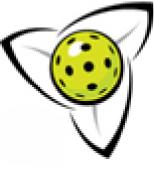

## Dashboard-Admin

| My Events                                                                        | 😁 My Members                                                      | ( My Registrations                                                |
|----------------------------------------------------------------------------------|-------------------------------------------------------------------|-------------------------------------------------------------------|
| Create and manage your events (competitions, training courses, etc).             | View and manage your organizations membership data.               | Keep track of everything that you have registered for.            |
| VIEW MY EVENTS                                                                   | VIEW MY MEMBERS                                                   | VIEW MY REGISTRATIONS                                             |
| Messaging Centre                                                                 | Places to Play                                                    | Login Information                                                 |
| View a history of messages sent to you and<br>manage your subscription settings. | Help manage our online database for places to play across Canada. | Manage your login settings such as password<br>and email address. |
| VIEW INFORMATION                                                                 | MANAGE PLACES TO PLAY                                             | VIEW INFORMATION                                                  |
| Technical Support                                                                | Resource Centre                                                   | ≣ System Updates                                                  |
| If you have issues/questions regarding the registration platform.                | Learn how to use the system through our resource centre.          | Keep informed on our progress with system updates.                |
| CONTACT SUPPORT                                                                  | VIEW INFORMATION                                                  | VIEW INFORMATION                                                  |

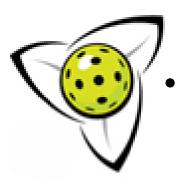

## <u>Master Administrator</u>

- Choose single person
  - not club email
- Trusted should have Police Check
  - Only person who can change bank account
- Add one other admin with full access as backup
- Other Admins
  - Assign partial access
    - Specific roles

## Admin-Settings

## Settings – Review

SEARCH

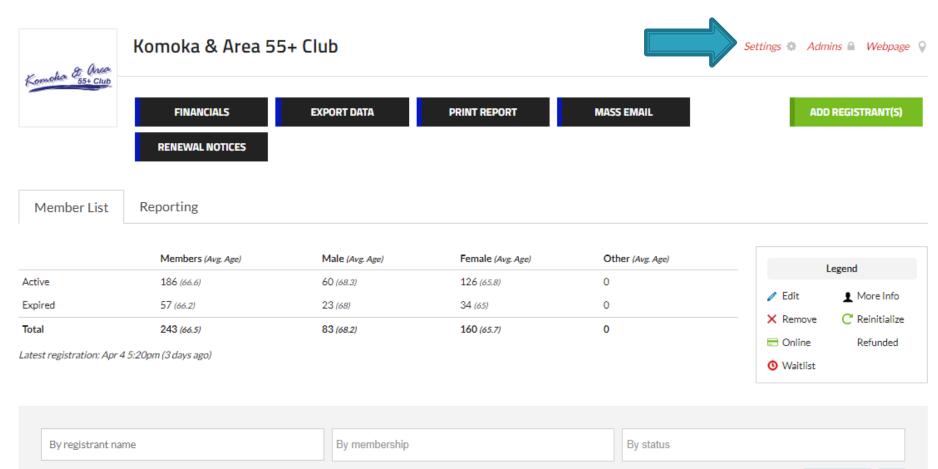

#### Add Filter

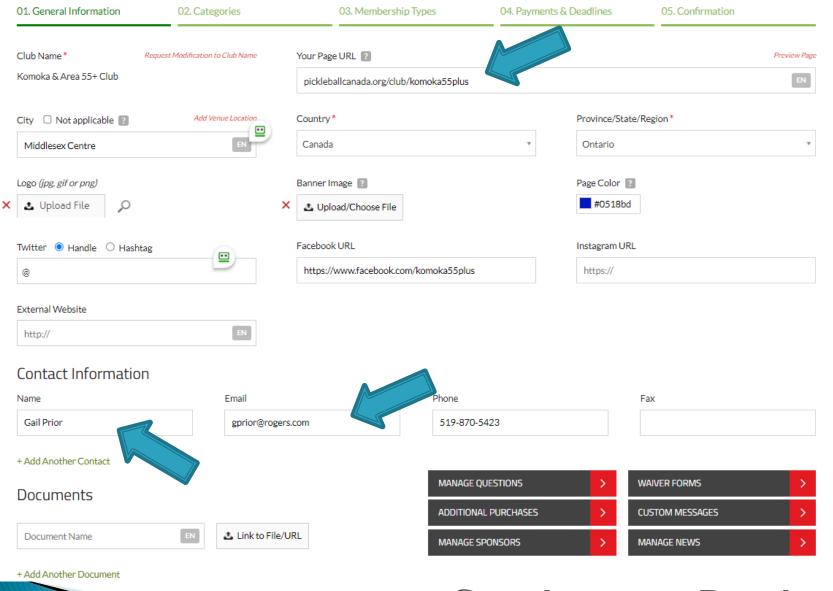

## Settings – Review

#### Advanced Options

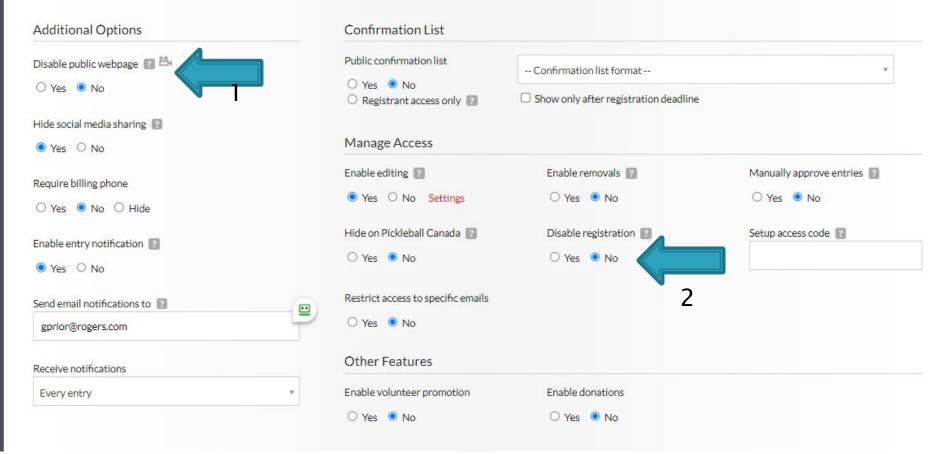

## Settings – Review

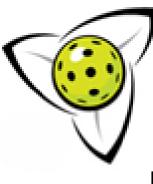

# NOTE: This message has been added to all registration forms

PLEASE check to see if you are already in the system before you regime as a new member. You may just need to renew. What is the Membership Year?

The membership year for Pickleball Canada and the Provincial and Territorial pickleball associations is from January 1 to December 31. If you register **on October 1 or later in the year your membership runs to December 31 of the following year.** 

## Settings – Review

#### Edit Settings

View Registrants 📰 Admins 🔒 Webpage 💡

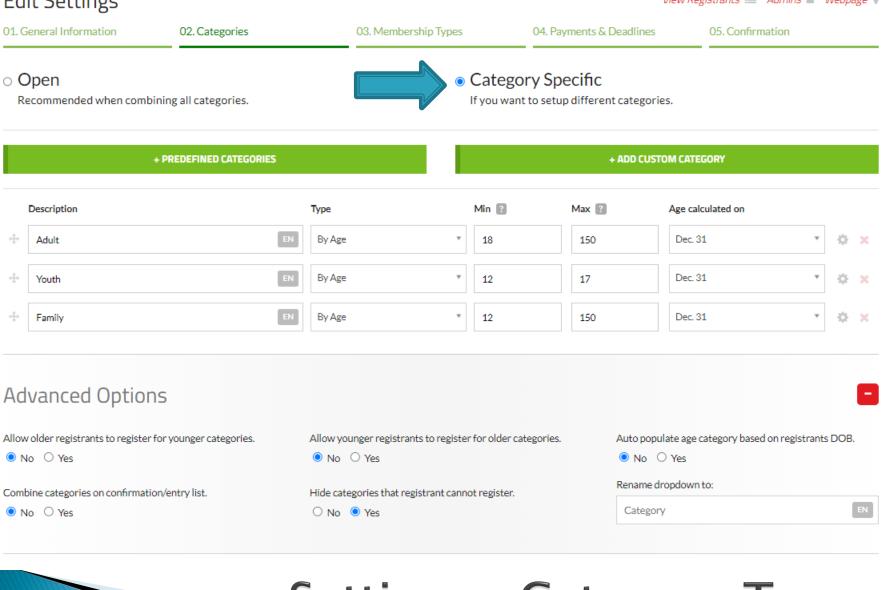

## Settings – Category Types

#### Edit Settings

#### View Registrants 📰 Admins 🔒 Webpage 💡

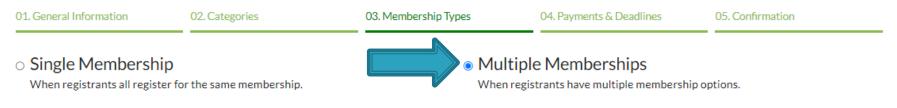

+ ADD MEMBERSHIP TYPE

#### Apply to checked: Categories | Cap/Waitlist | Disable | Delete

|   | Name                      | Male Categories  | Female Categories |   |   |
|---|---------------------------|------------------|-------------------|---|---|
| ÷ | Yearly                    | × All categories | × All categories  | ¢ | × |
| ÷ | Summer (May - October)    | × All categories | × All categories  | ¢ | × |
| ÷ | Winter (November - April) | × All categories | × All categories  | ¢ | × |

| Advanced Options                                     |   |                                  |   |                            | •                            |
|------------------------------------------------------|---|----------------------------------|---|----------------------------|------------------------------|
| Maximum individual types per registrant:             |   | Location of membership types:    |   | Rename to:                 | Display as checkboxes 2      |
| Unlimited                                            | * | Top of registration form         | v | Membership type            | EN                           |
| Hide types not available to registrant. 👔            |   |                                  |   |                            |                              |
| Limit registration form to one registrant at a time. |   | Allow duplicate registrations. 👔 |   | Limit # of registrants/set | up waitlist (all entries). ៉ |
| ● No O Yes                                           |   | ● No ○ Yes                       |   | No O Yes                   |                              |

## Settings – Membership Types

#### SET ENTRY CAP

Leave textbox blank if no cap applies.

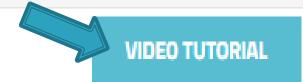

χ

In the conversion of the conversion of the conversion of the conversion of the conversion of the conversion of the converse of the converse of the conversion of the conversion of the conversi

| CATEGORY | MALE CAP | FEMALE CAP |
|----------|----------|------------|
| Junior   | 6        | 6          |

## **Settings Options**

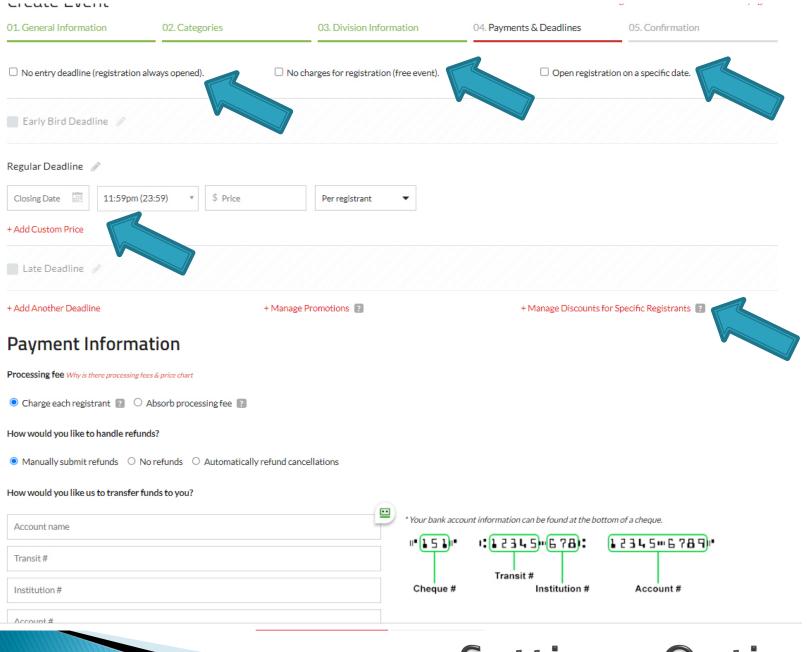

## **Settings Options**

#### View Registrants 📰 Admins 🔒 Webpage 💡

#### Edit Settings

| 01. General In                                  | formation                               | 02. Categories | 03. Membership Types                           | 04. Payments & Deadlines | 05. Confirmation             |
|-------------------------------------------------|-----------------------------------------|----------------|------------------------------------------------|--------------------------|------------------------------|
| No entry deadline (registration always opened). |                                         |                | □ No charges for registration (free membership | o). 🗌 Open regi          | stration on a specific date. |
| Early Bird                                      | d Deadline 🥒                            |                |                                                |                          |                              |
| Add Custom                                      | Price                                   |                |                                                |                          |                              |
| egular Dead                                     | dline 🥒                                 |                |                                                |                          |                              |
| \$ Price                                        | Per reg                                 | istrant 🔻      |                                                |                          |                              |
| View<br>Registrants                             | Туре                                    | Price          | Membership type                                | Category                 | Advanced Settings            |
| / X                                             | Specific membership<br>type or category | \$50.00        | Yearly                                         | Adult                    | All registrants              |
| Ø 🗙                                             | Specific membership<br>type or category | \$25.00        | Yearly                                         | Youth                    | All registrants              |

| Ø | 2 | × | Specific membership<br>type or category | \$25.00                                         | Yearly                                               | Youth  | All registrants |
|---|---|---|-----------------------------------------|-------------------------------------------------|------------------------------------------------------|--------|-----------------|
| ß | 2 | × | Family/group                            | \$100.00 (max members: 4 / required members: 1) | Yearly                                               | Family | All registrants |
| đ | 2 | × | Specific membership<br>type or category | \$30.00                                         | Summer (May - October)                               | Adult  | All registrants |
| đ | 2 | × | Specific membership<br>type or category | \$30.00                                         | Winter (November - April)                            | Adult  | All registrants |
| ß | 2 | × | Specific membership<br>type or category | \$18.00                                         | Summer (May - October),<br>Winter (November - April) | Youth  | All registrants |

+ Add Custom Price

## Settings- Payment

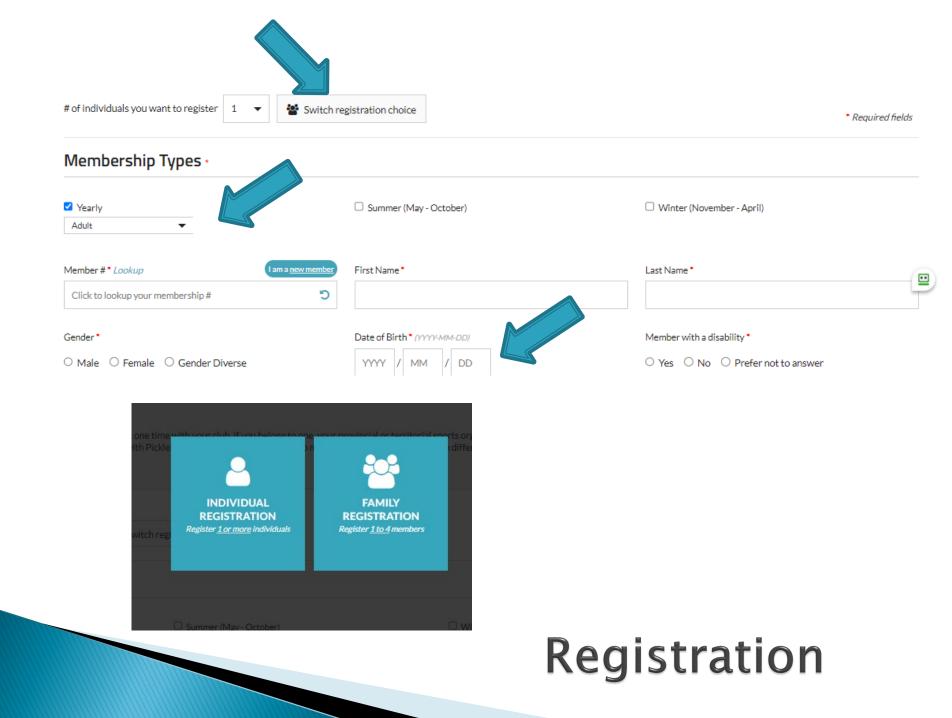

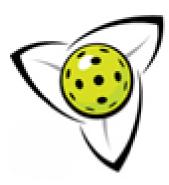

## What can you do with Member list?

- 1. View Member Information
  - i. Personal
  - ii. Payment
  - iii. Registration
- 2. Arrange information
  - i. Add, delete fields
  - ii. Sort information
    - a. Filter
    - b. Search
- 3. Edit profiles
- 4. Print/Export Reports
- 5. Email
  - i. All or select group
    - a. Only if in the database

| By registrant name |  | By membership | By status |   |  |
|--------------------|--|---------------|-----------|---|--|
| Add Filter         |  |               | SEARCH    | 5 |  |
|                    |  |               |           |   |  |

Apply to checked: Edit | Remove | Email | Export | Print Report | More Info | Less Info

Visible fields 
Sort by

#### Viewing entries: 1 - 100 of 243 Page size: 100 -

| #  | Check all | Full Name 🔺          | City        | Status  | Gender | Year of Birth | PCO#  | PCO Expiry Date | Home Club              |
|----|-----------|----------------------|-------------|---------|--------|---------------|-------|-----------------|------------------------|
| 1  | 🗆 🥒 🗙 🚍   | L Abdallah, Gwen     | Delaware    | Active  | Female | 1961          | 86600 | 2023-12-31      | Komoka & Area 55+ Club |
| 2  | 🗆 🥒 🗙 🚍   | L Alce, Jim          | Mt. Brydges | Expired | Male   | 1953          | 54804 | 2022-12-31      | Komoka & Area 55+ Club |
| 3  | 🗆 🖊 🗙 🚍   | 💄 Amato, Fran        | London      | Active  | Female | 1956          | 95256 | 2023-12-31      | Komoka & Area 55+ Club |
| 4  | 🗆 🖊 🗙 🚍   | L Appeldoorn, Leslie | London      | Expired | Female | 1957          | 54830 | 2022-12-31      | Komoka & Area 55+ Club |
| 5  | 🗆 🖊 🗙 🚍   | L Arnott, Heather    | London      | Expired | Female | 1965          | 67922 | 2022-12-31      | Komoka & Area 55+ Club |
| 6  | 🗆 🖊 🗙 🚍   | 💄 Arnott, John       | London      | Expired | Male   | 1965          | 67921 | 2022-12-31      | Komoka & Area 55+ Club |
| 7  | 🗆 🖊 🗙 🚍   | 💄 Baker, Bryan       | Delaware    | Active  | Male   | 1943          | 54880 | 2023-12-31      | Komoka & Area 55+ Club |
| 8  | 🗆 🖊 🗙 🚍   | 💄 Balderston, John   | Komoka      | Expired | Male   | 1946          | 84628 | 2022-12-31      | Komoka & Area 55+ Club |
| 9  | 🗆 🖊 🗙 🚍   | 💄 Banting, Jan       | London      | Active  | Female | 1951          | 93405 | 2023-12-31      | Komoka & Area 55+ Club |
| 10 | □ / ¥ 🗖   |                      |             |         |        | 1010          |       |                 |                        |

## Reporting

#### EXPORT DATA

#### Vhat would you like to export:

#### Individuals (+) View fields

#### Unselect All

- Registrant Information Registration date
- 🗹 Gender
- Age (as of Dec. 31)
- 🗹 NSO join date

Club Information

Home Club

Club 2

Club 3

Club 4

Club 5

Club 6

Club 7

Club 8

Club 9

Club 10

PTSO

Komoka & Area 55+ Club expiry date

First Name
Profile Photo
Age (as of today)
NSO expiry

Club Expiry Date

Club Expiry Date 2

Club Expiry Date 3

Club Expiry Date 4

Club Expiry Date 5

Club Expiry Date 6

Club Expiry Date 7

Club Expiry Date 8

Club Expiry Date 9

Club Expiry Date 10

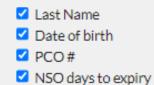

# Club Days to Expiry Club Days to Expiry 2 Club Days to Expiry 3 Club Days to Expiry 4 Club Days to Expiry 5 Club Days to Expiry 6 Club Days to Expiry 7 Club Days to Expiry 8 Club Days to Expiry 9

Club Days to Expiry 10

#### EXPORT

#### CANCEL

## Reporting

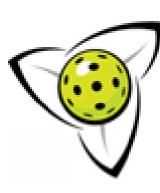

There are a couple of places where a person can change whether they receive emails.

It can be done on the Edit of the profile by checking off the Opt in to receive emails and to uncheck the box if they wish to opt out.

A <u>better</u> way is to go to the **Messaging Centre**, choose **Subscribe/Unsubscribe Settings** where it lists different sources of emails such as PAO, PCO and club. You can then check the ones you wish to unsubscribe to.

Opting out

#### ickleball Canada Membership

#### MESSAGING CENTRE

View Message History Subscribe/Unsubscribe Settings

| SENDER                 | STATUS    |               |
|------------------------|-----------|---------------|
| Komoka & Area 55+ Club | Subscribe | ○ Unsubscribe |
| Pickleball Canada      | Subscribe | ○ Unsubscribe |
| Pickleball Ontario     | Subscribe | ○ Unsubscribe |

UPDATE SETTINGS

## **Opting out**

Х

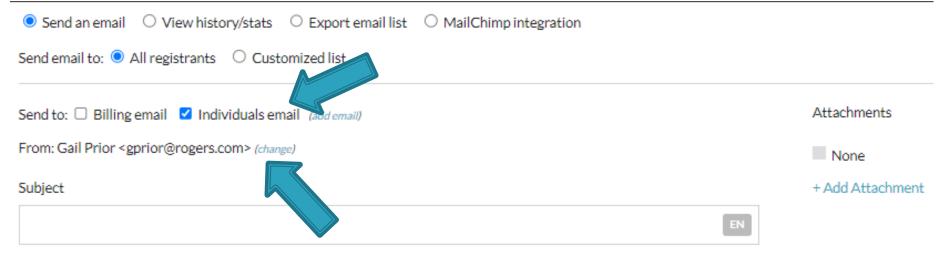

Email

| Message - Load Temp | plate  |              |   |       | EN FR     |
|---------------------|--------|--------------|---|-------|-----------|
|                     | ¶T B / | <u>U</u> -5- | ∞ | - 🖪 🖸 | 🖞 Aa 🖪 A‡ |
|                     |        |              |   |       |           |

Add your logo, title and a border around your email (more info).

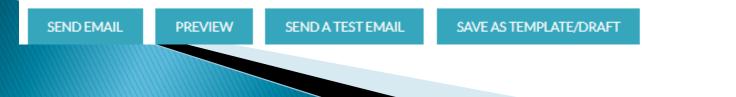

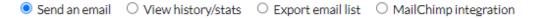

#### Send email to: All registrants Customized list

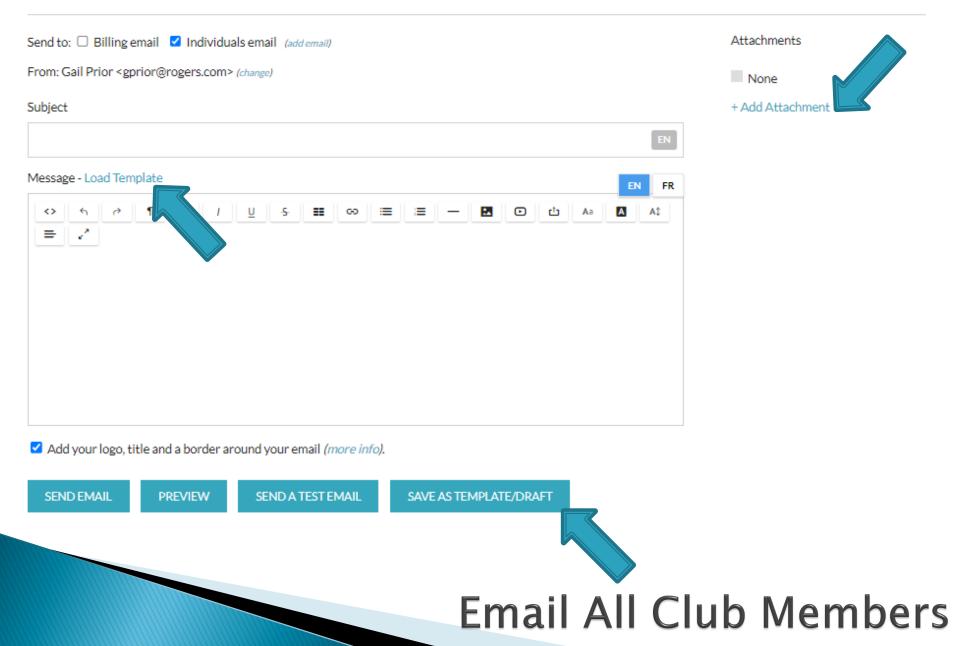

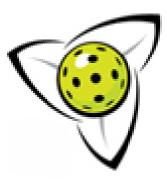

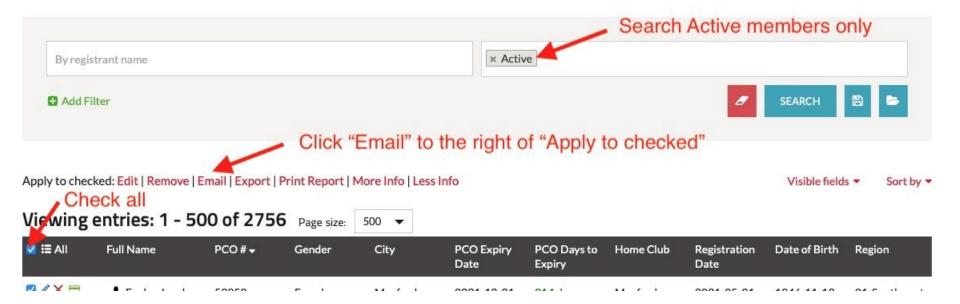

## **Email Filtered Club Members**

#### MASS EMAIL

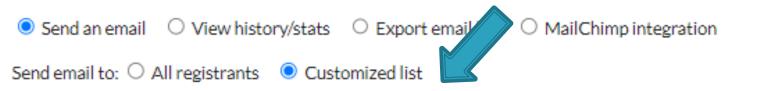

#### Send to: (BCC)

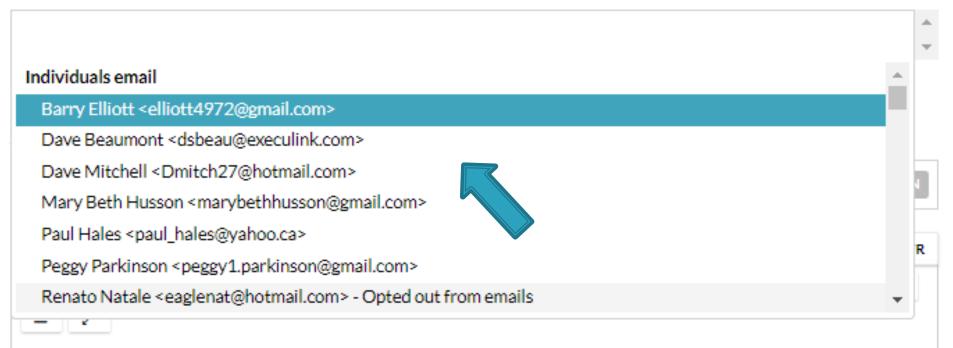

## **Email Selected Club Members**

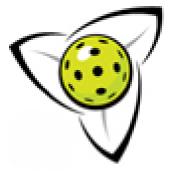

| Send an engreen View history/stats O Export email list O MailChimp integration |                 |
|--------------------------------------------------------------------------------|-----------------|
| Send en registrants O Customized list                                          |                 |
| Send to: 🗆 Billing email 🗹 Individuals email (add email)                       | Attachments     |
| From: Gail Prior <gprior@rogers.com> (change)</gprior@rogers.com>              | None            |
| Subject                                                                        | + Add Attachmen |
| EN                                                                             |                 |
| Message - Load Template FR                                                     |                 |
| $ \begin{array}{c ccccccccccccccccccccccccccccccccccc$                         |                 |
|                                                                                |                 |

## **View Email Statistics**

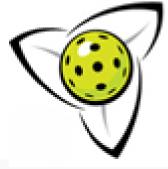

#### Message Statistics (refresh page)

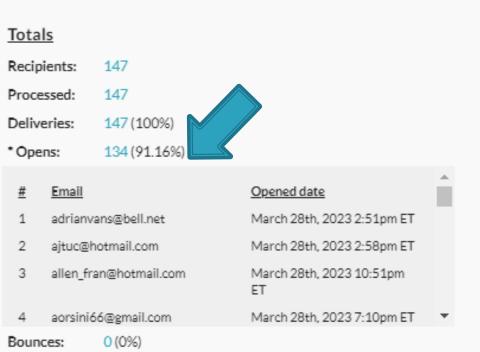

#### Daily summary

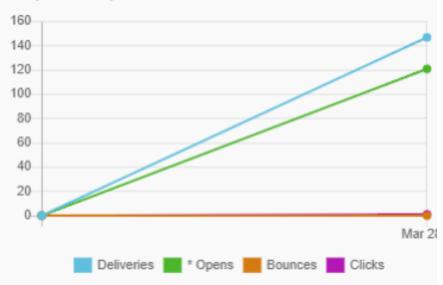

## **View Email Statistics**

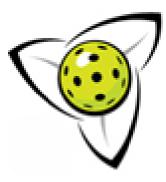

## Resources

Change Home Club from v-club

https://vimeo.com/530036595/fbd637ec8c

- Move V-Club to another club https://vimeo.com/691826033/77141b25d7
- Customize email

https://vimeo.com/507576654/aee79c5bd2

• Create Email Groupings (excellent) https://vimeo.com/667716628/1ea8041ea6

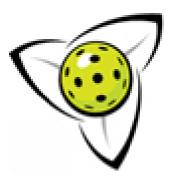

## **Questions?** Other Ideas

## Thank you for joining this presentation

Contact Info: info@pickleballontario.org

gailprior@pickleballontario.org

suzannepenner@pickleballontario.org